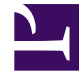

# **SGENESYS**

This PDF is generated from authoritative online content, and is provided for convenience only. This PDF cannot be used for legal purposes. For authoritative understanding of what is and is not supported, always use the online content. To copy code samples, always use the online content.

## Work with Genesys CX Insights Reports

Agent Task Dashboard

4/26/2024

## Contents

- 1 [Understanding the Agent Task Dashboard](#page-2-0)
- 2 [Prompts for the Agent Task Dashboard](#page-4-0)
- 3 [Attributes used in the Agent Task Dashboard](#page-4-1)
- 4 [Metrics used in the Agent Task Dashboard](#page-5-0)

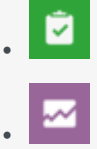

- Administrator
- Supervisor

View a breakdown of the time agents spent when handling interactions that were routed by Genesys Task Routing (GTR).

#### **Related documentation:**

- •
- •
- •
- •
- •

#### **RSS:**

• [For private edition](https://all.docs.genesys.com/ReleaseNotes/Current/GenesysEngage-cloud/PrivateEdition?action=rnrss)

#### Important

This report is available on request; and depends on data provided by other Genesys components that may not be ready for you to use at this time. Check with your administrator to see if your environment is configured to run this report.

<span id="page-2-0"></span>Understanding the Agent Task Dashboard

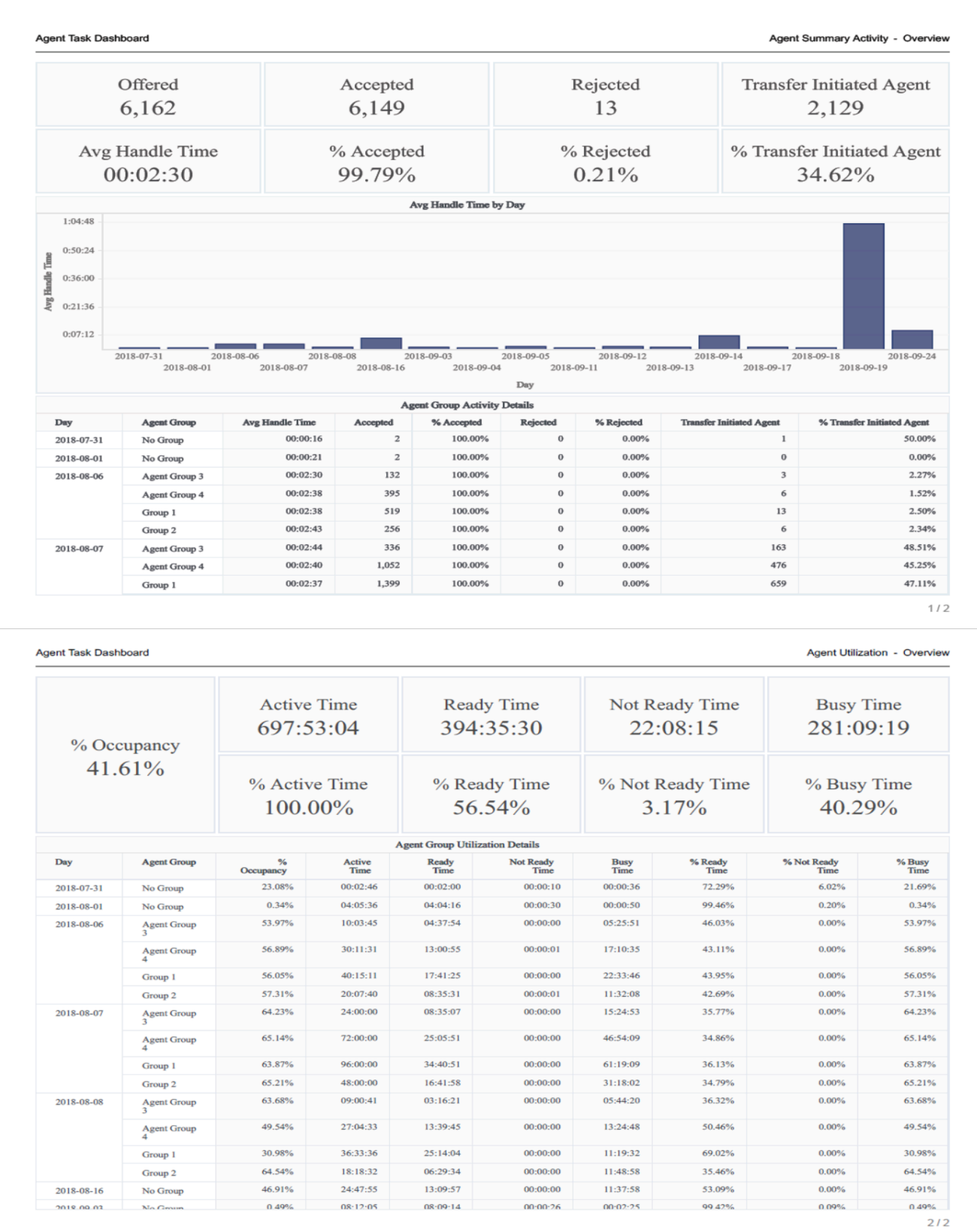

#### The **Task Routing** > **Agent Task Dashboard** comprises two tabs:

• **Agent Utilization** — This tab provides a breakdown of the duration of the different states that an agent can be in (Ready, Not Ready, Busy, and Other) for a workitem media type, fully accounting for the agent's interaction time (time spent handling interactions).

Use this information to understand how much of agent total active time was spent in each state. The report tracks a wide range of metrics, broken down based on both the *amount* and *percentage* of active time spent in each state.

• **Agent Summary Activity** — This tab provides details about agent activity when handling email, including, for each agent, the average time to handle an interaction, the number of offered task interactions, the number rejected, and the number and percentage of accepted and transferred interactions.

Use this information to understand each agent's efficiency in handling interactions, and to compare various related metrics for different agents.

To get a better idea of what this dashboard looks like, view sample output from the dashboard:

#### SampleTaskRoutingAgentDashboard.pdf

The following tables explain the prompts you can select when you generate the dashboard, and the metrics that are represented in the dashboard:

## <span id="page-4-0"></span>Prompts for the Agent Task Dashboard

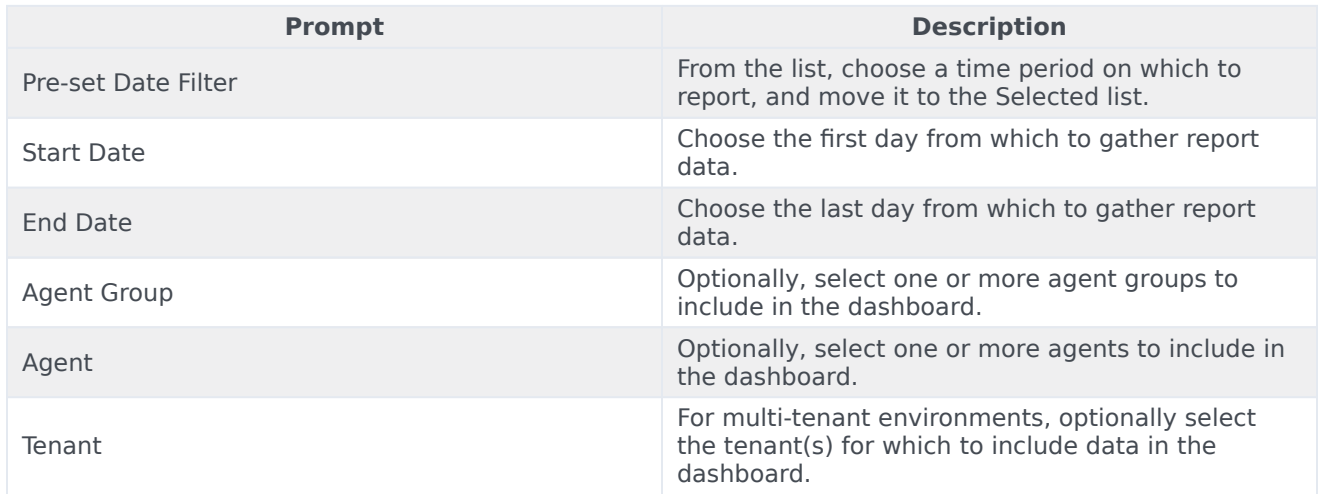

## <span id="page-4-1"></span>Attributes used in the Agent Task Dashboard

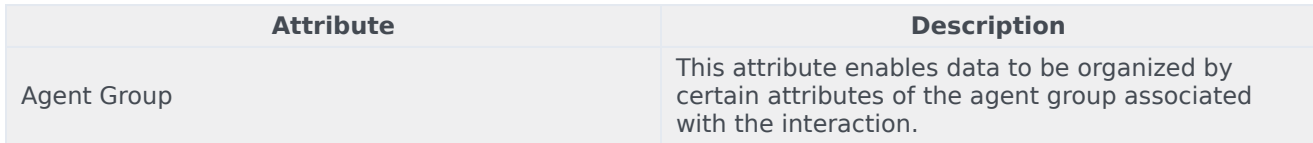

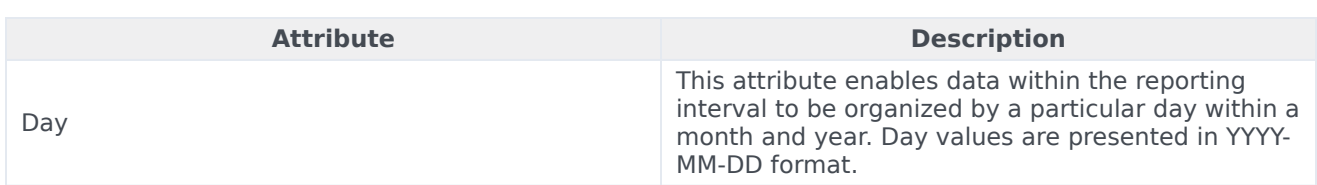

## <span id="page-5-0"></span>Metrics used in the Agent Task Dashboard

The Task Routing Agent Dashboard is divided into two tabs:

- Agent Summary Activity
- Agent Utilization

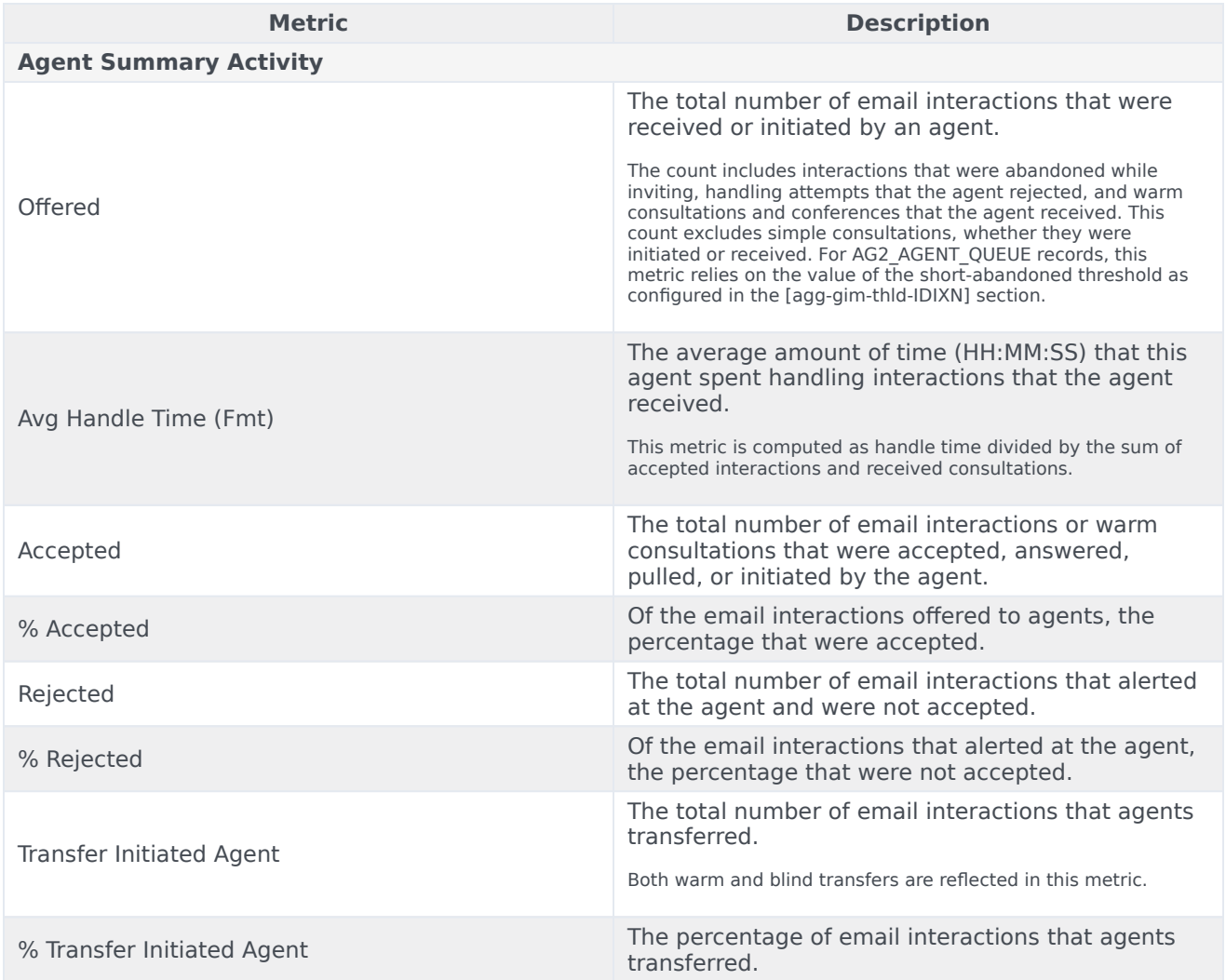

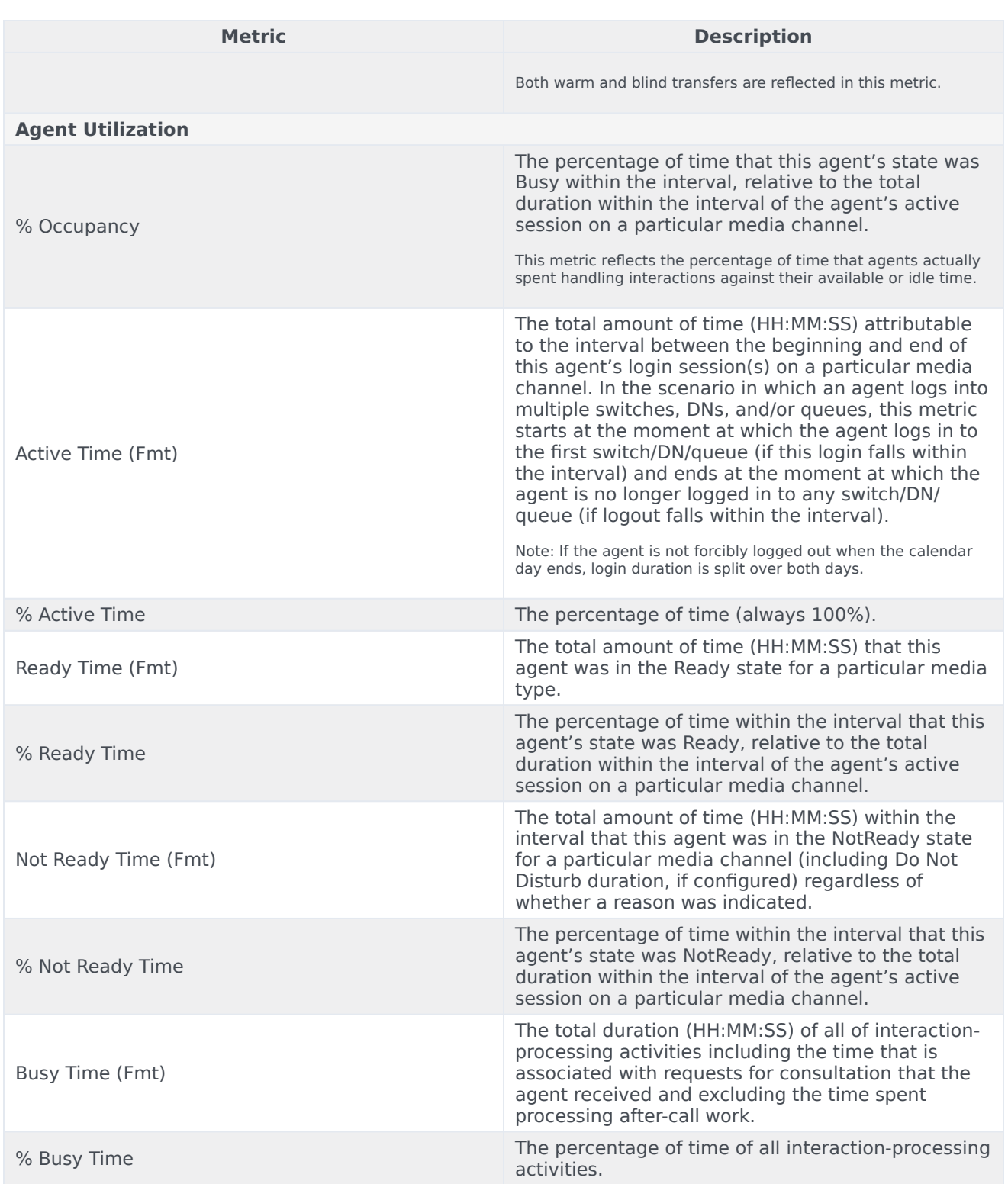

To view more detailed information about the metrics and attributes in this report, and other metrics and attributes that can be used to customize reports, see the *[Genesys CX Insights Projects Reference](https://docs.genesys.com/Documentation/GCXI/9.0.0/PG/Welcome)* *[Guide](https://docs.genesys.com/Documentation/GCXI/9.0.0/PG/Welcome)*.